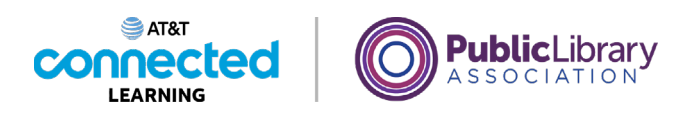

## **Introducción al correo electrónico Enviar mensajes**

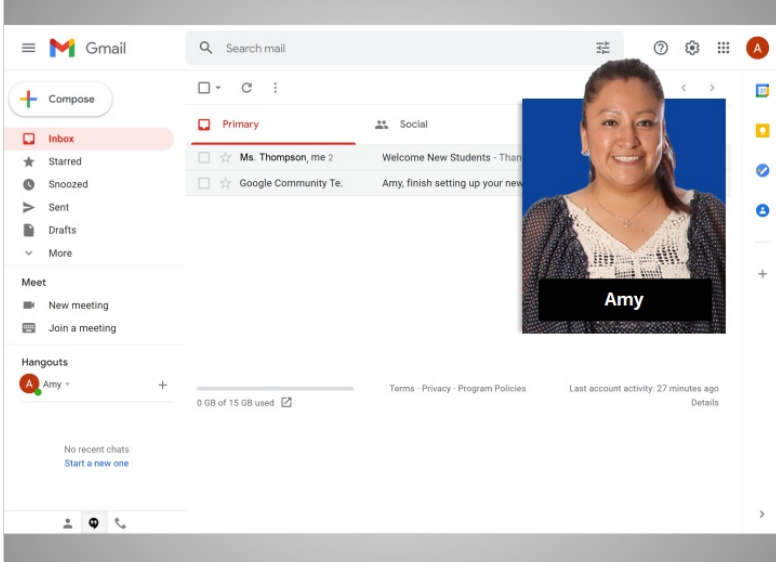

En la lección anterior, Amy leyó y respondió un mensaje de correo electrónico que le envió la maestra de su hijo. En esta lección, Amy escribirá y enviará un mensaje a su hermana.

En el ejemplo de hoy, Amy está usando Gmail.

## Proporcionado por AT&T Connected Learning + Public Library Association 1

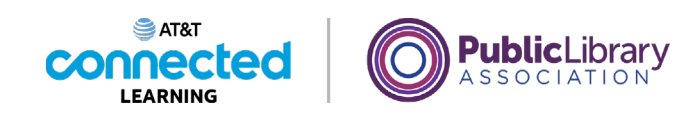

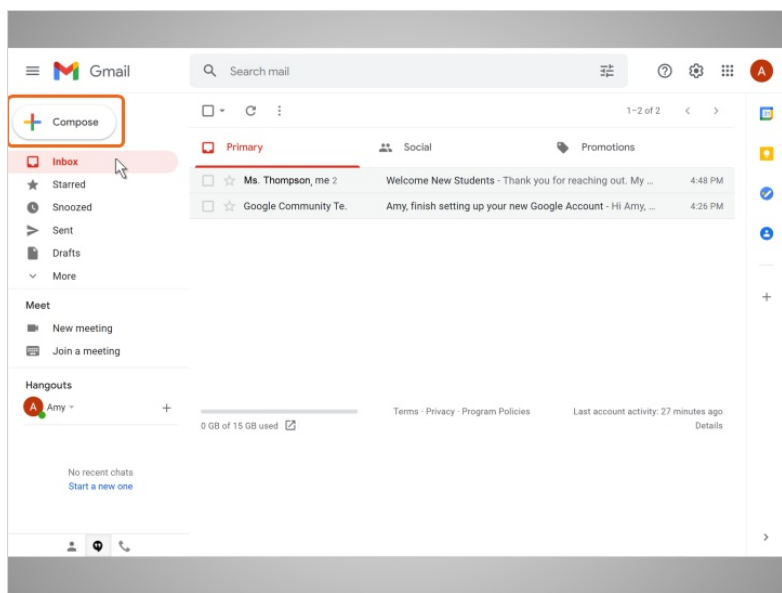

Para enviar un nuevo correo electrónico, Amy hace clic en el botón Compose en la parte superior izquierda.

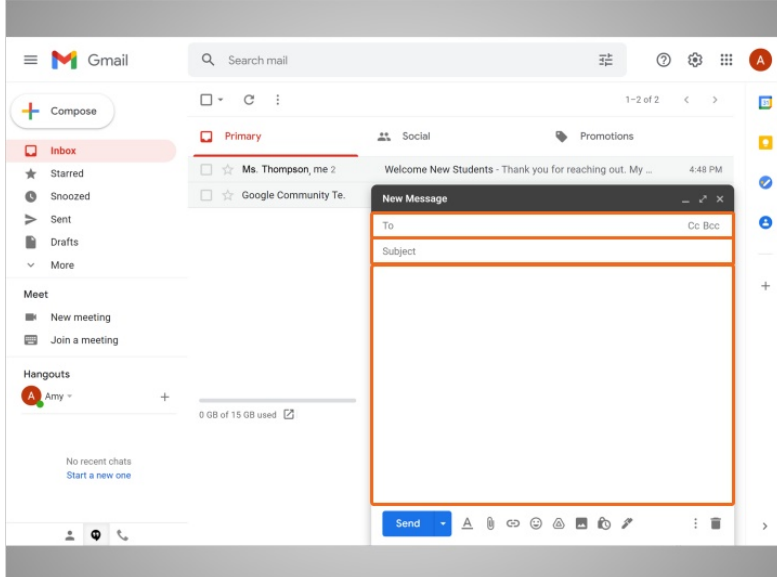

Aparece un cuadro de mensaje. Amy completará a quién va dirigido el mensaje, el asunto del mensaje y luego lo que quiere decir.

Proporcionado por AT&T Connected Learning + Public Library Association 2

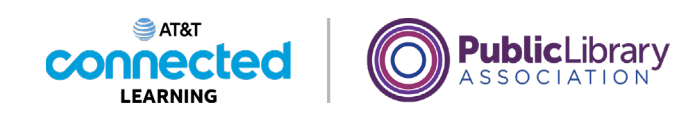

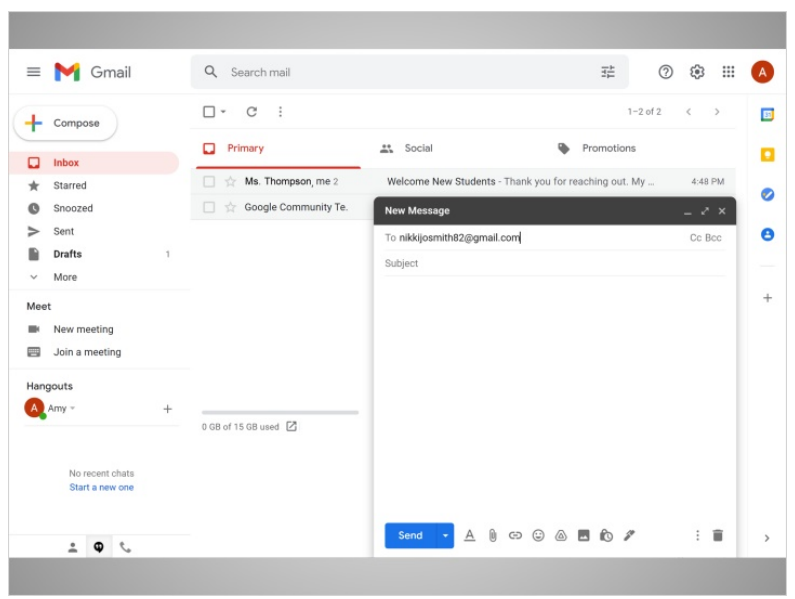

En el campo "To", Amy escribe la dirección de correo electrónico de su hermana Nikki.

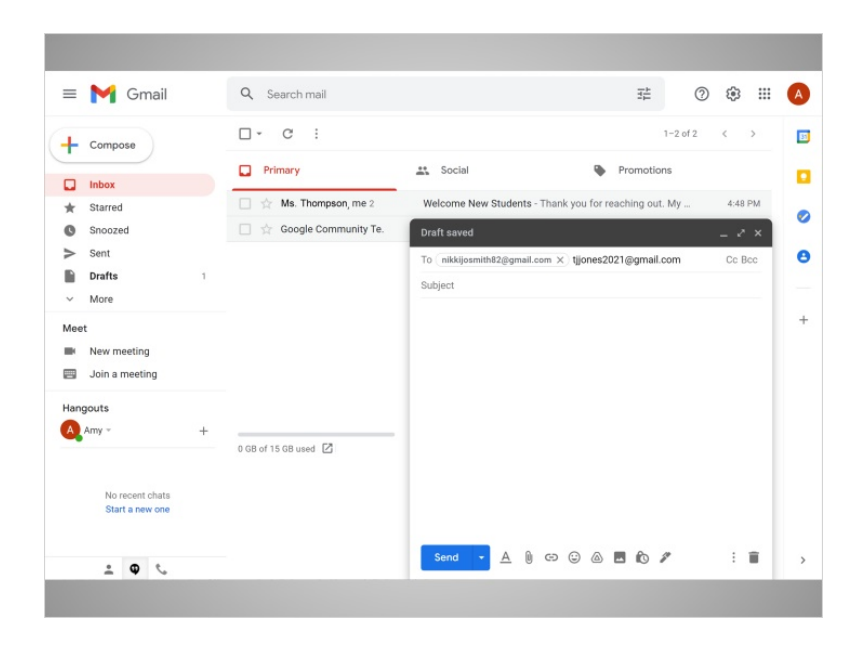

Pero si Amy quería enviar este mensaje a más de una persona, puede escribir varias direcciones de correo electrónico, separadas por comas.

Proporcionado por AT&T Connected Learning + Public Library Association 3

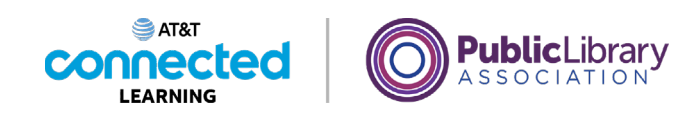

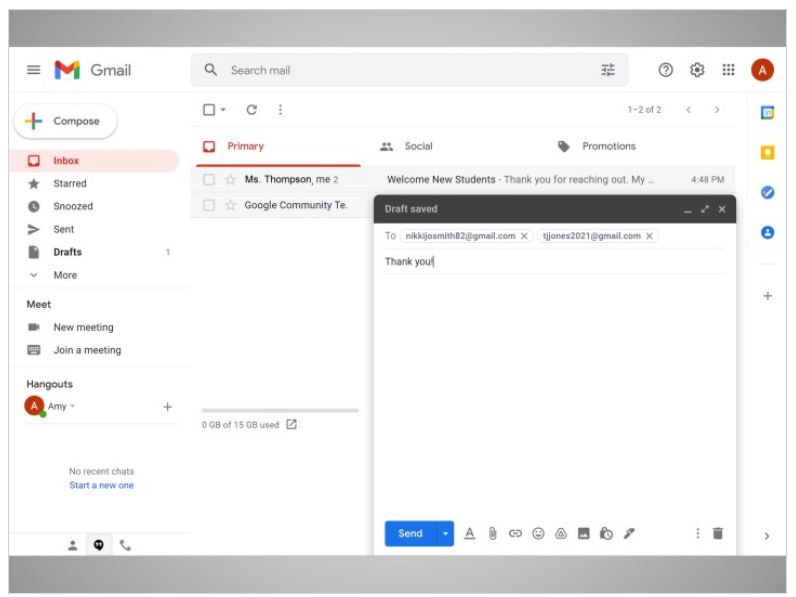

Amy escribe el asunto para que su hermana sepa de qué se trata el mensaje.

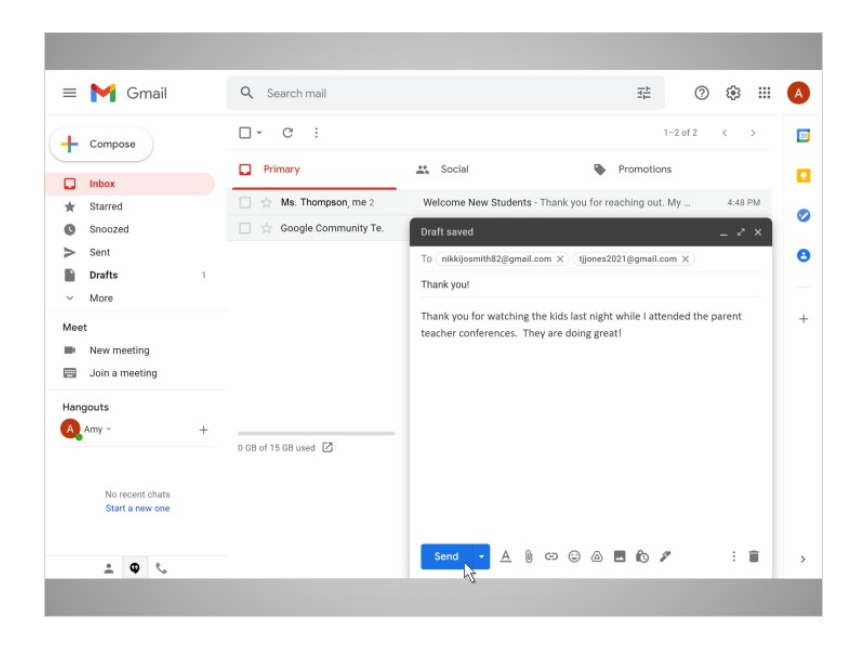

Enseguida, ella escribe el cuerpo del mensaje. Finalmente, Amy hace clic en el botón Send para enviar el correo electrónico.

Proporcionado por AT&T Connected Learning + Public Library Association 4

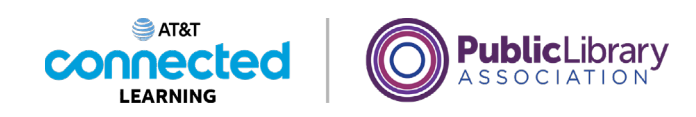

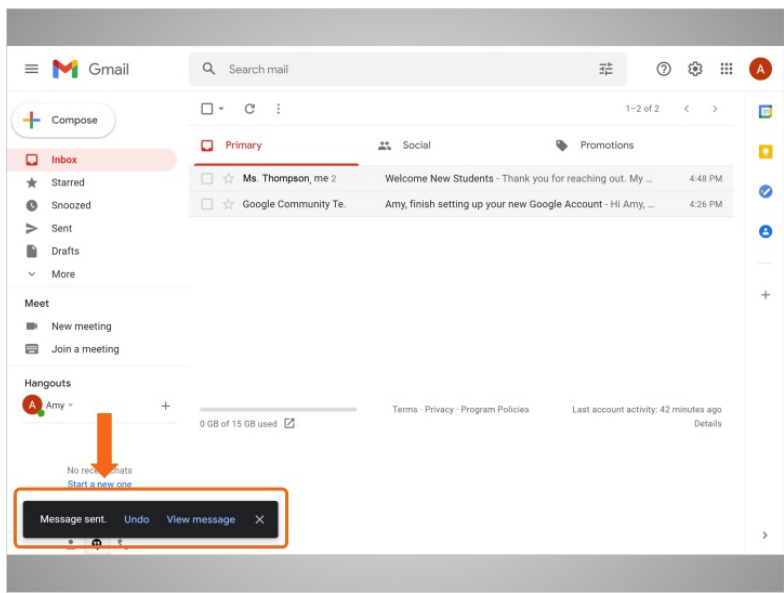

Una vez que se envía el mensaje, aparece una notificación en la parte inferior de la pantalla.

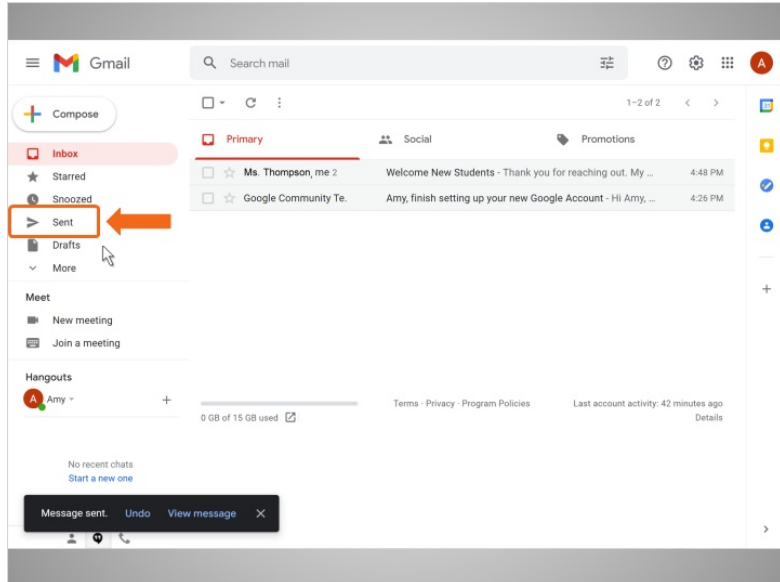

Amy puede abrir su carpeta de correos enviados...

Proporcionado por AT&T Connected Learning + Public Library Association 5 5

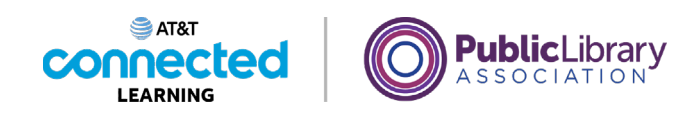

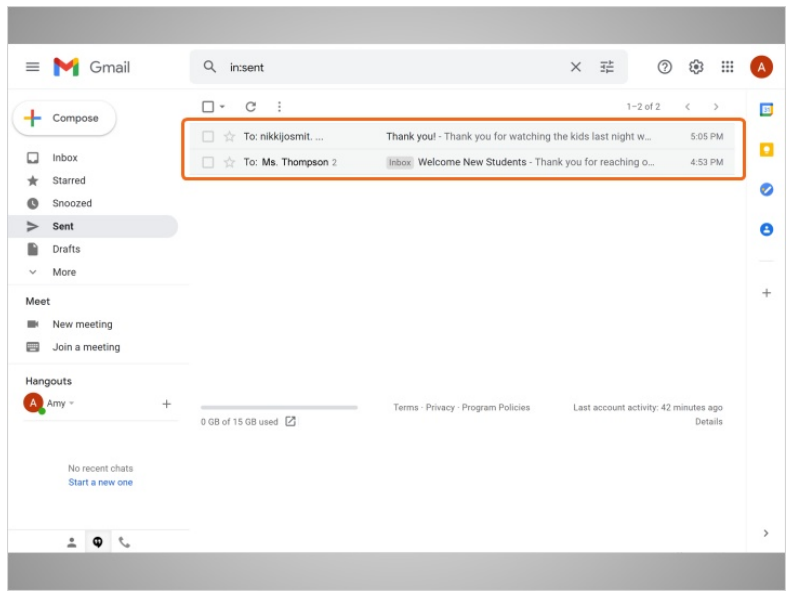

…si necesita encontrar mensajes de correo electrónico que ya envió.

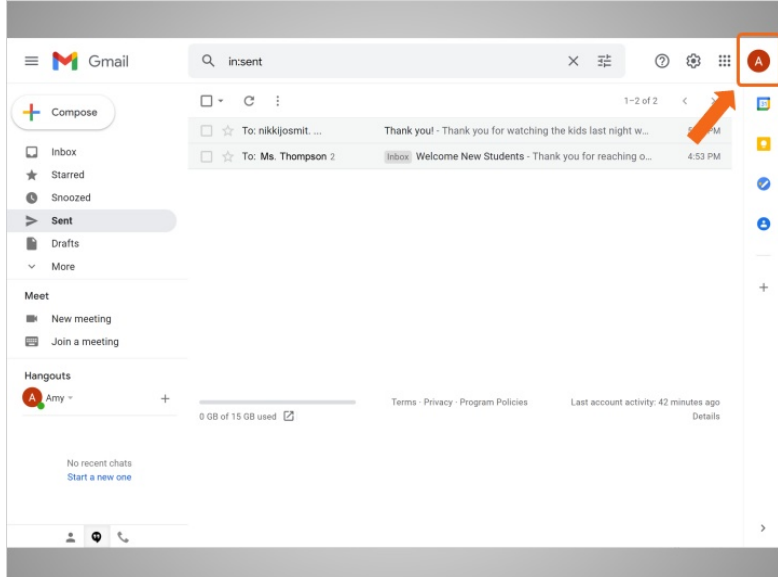

Cuando Amy termina de usar su correo electrónico, cierra la sesión haciendo clic en el botón de su cuenta en la esquina superior derecha.

Proporcionado por AT&T Connected Learning + Public Library Association 6

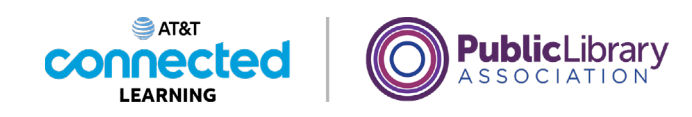

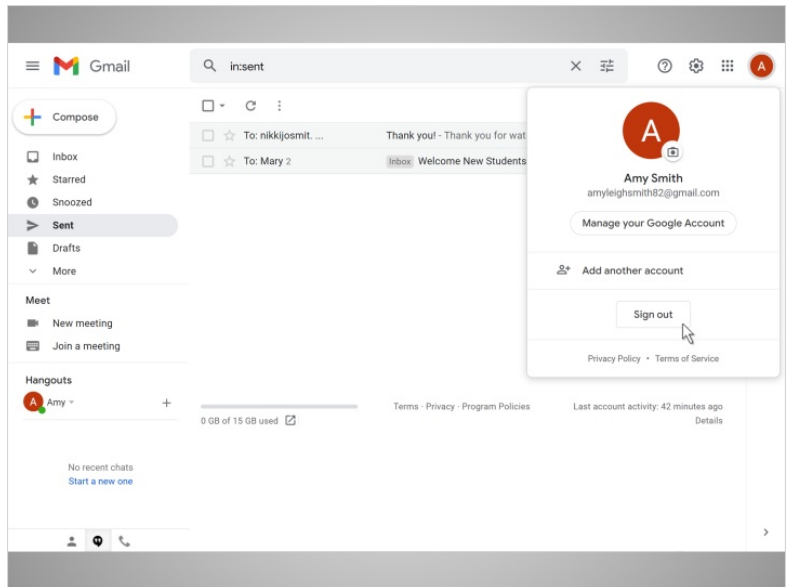

Luego hace clic en Sign Out.

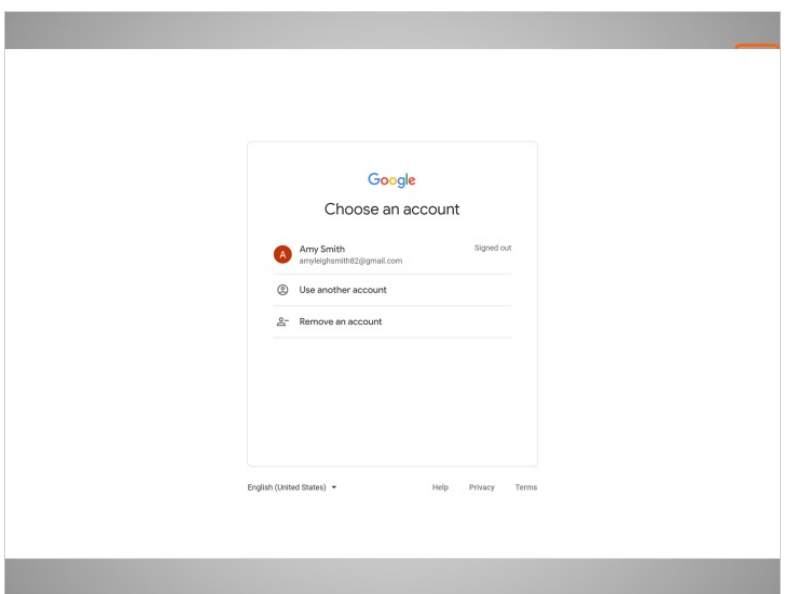

Esto hace que salga de forma segura de su cuenta de correo electrónico, por lo que sus mensajes no serán vistos por la próxima persona que use la computadora.

Proporcionado por AT&T Connected Learning + Public Library Association 7 and 7